# **Certification Exception Reports**

### <span id="page-0-0"></span>Fixing exceptions

The exception report details any errors that have occurred when the system has tried to calculate the completion dates and enrolments for the learners assigned to a certification e.g. the completion criteria states the learner has 30 days from the position start date to complete the certification. If the position start date field has not been completed then the certification is unable to calculate the certification end date.

The system administrator receives an email when there is a new exception reported on a certification.

- 1. To view the exception report click the **Exception Report** tab from the certification page. The report details the name of the user, the user ID number, and the issue.
- 2. Once you know what the error is you can decide how to fix it.
- 3. You can use the **Select** and **Action** fields to perform bulk actions. **Select** allows you to select all the users that meet a certain condition. **Action** allows you to select an action. The available actions are:
	- **Assign:** This means "ignore the exception and add them to the certification anyway". The user is now treated like any other user who was assigned without getting an exception. They should receive any certification messages that other users would have got at the time when the exception is resolved. In the background the exception still exists it is just marked as "handled". Otherwise it might be recreated again.
	- **Set realistic due date and assign:** The system automatically calculates a realistic time frame for the learner. This is based upon the minimum certification time required plus one week.
	- **Do not assign:** This means dismiss the exception. The user is still assigned to the certification and will appear in the completion report. If the user was added to the certification in error, they must be removed via the **Program Assignment** method used.
- 4. Click **Ok** on the confirmation box that appears after you set the appropriate condition and action. This action may take a few minutes to complete.

## <span id="page-0-1"></span>Exception types

There are several different types of exceptions that occur in different circumstances:

#### <span id="page-0-2"></span>**Time allowance exceptions**

On the "Content" tab, coursesets have a "Minimum time required" field which states the shortest time that someone would need to complete that courseset. These values are then used to calculate a total minimum time required for the certification by combining the individual minimum times for each courseset (how it is calculated depends on if coursesets have THEN or OR logic between them). In more recent versions we print the "Total minimum time required" at the top of the content tab.

On the "Assignments" tab an admin can specify a completion date, which can either be a specific date, or a date relative to some other criteria.

A time allowance exception occurs when the difference between the completion date and the time the assignment is made is less than the total minimum time required.

**An example of this :** Certification consists of 1 courseset with a minimum time of 5 days Admin assigns user A and sets the completion date to be "Within 10 days of first login" Today is 14th October 2014. User A first logged in 1st September 2014. Therefore "within 10 days of first login" is equal to 1st Sept + 10 days = 11th Sept for that user Since the user's due date is already in the past, they didn't have the minimum time to complete so an exception is thrown for that user.Now imagine user B was also assigned with the same criteria, but they first logged in on 13th October:"Within 10 days of first login" is 13th October + 10 days = 23rd October. Today is 14th October so that gives them 9 days to completeMinimum time is 5 days so therefore no exception is thrown for user B.

#### <span id="page-0-3"></span>**Already assigned to program exceptions**

This exception type is thrown if:

- A user has this program assigned to them via one of their learning plans. The program must have been approved and the learning plan must be active for it to count.
- They are then assigned to the program via the assignments tab.

#### • [Fixing exceptions](#page-0-0) • [Exception types](#page-0-1) • Time allowance [exceptions](#page-0-2) • Already assigned [to program](#page-0-3)  [exceptions](#page-0-3) • Completion time [unknown](#page-1-0)  [exceptions](#page-1-0) • Duplicate course [in different](#page-1-1)  [certifications](#page-1-1)  [exceptions](#page-1-1)

**On this page**

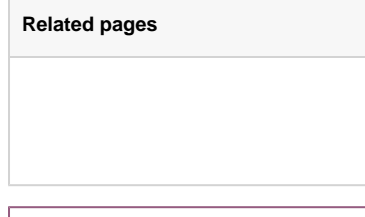

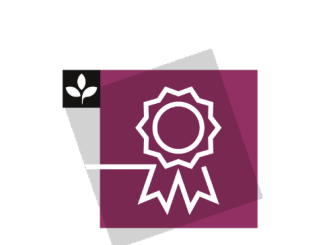

The Totara Academy has a whole course dedicated to using [Programs](https://totara.community/course/view.php?id=149)  [and certifications](https://totara.community/course/view.php?id=149) in Totara Learn. He re you can learn more on how to use programs and certifications, see best practice, and give it a go yourself.

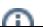

The reason for this exception is to let the admin know that they made have already completed the program (so it might not be necessary to assign it to them).

Already assigned to program exception types do not apply to certifications. $\odot$ 

#### <span id="page-1-0"></span>**Completion time unknown exceptions**

This exception can occur if the completion date uses a relative date, but the relative date can't be calculated for that user for some reason.

For example, if you used the completion date of "10 days after a specific profile date field", but a particular user did not have any value set for that profile date field then you would get an exception.

#### <span id="page-1-1"></span>**Duplicate course in different certifications exceptions**

This exception is raised if the user is being assigned to a certification, and the certification contains a course that is also included in another certification that the same user is assigned to. That would be bad because certifications will reset courses when they expire and you shouldn't have the same course being reset for the same user from two different sources.